## **EBPG CHEAT SHEET**

0. Check the high voltage with

pg get htval

It should be around 100kv. If not, please report the problem and go home.

- Load the substrate in a holder. Check that the substrate and/or piece holder are pressing against the three points. Optionally, use the alignment microscope to measure the vector from the Faraday cup to a focus point (e.g. colloidal gold).
- 2. Start pumping the load lock and then

subl n

where n=1 for the mask holder, n=3 for the 3 inch wafer holder, n=6 for the six-inch wafer holder, n=4 for the four-inch wafer holder.

3. Select holder with

pg sel hol n (where n=1, 3, 4, or 6)

4. Load the column conditions

Show the list of beam files for different currents, then restore those conditions

pg info arc beam

pg arc restore beam <file>

Note that the system switches and aligns the apertures automatically. On systems with a

manual aperture changer, you should use "pg adj ap"

### 5. Find the calibration mark

mvm

Watch the SEM screen to see the detection sequence

Adjust table coordinate- shift the stage origin

IF mvm WAS SUCCESSFUL THEN

atc

ELSE

ask for help because if you atc at some random place then the system will be very screwed up

OR

use "mhome" to reset coordinates

### 6. Measure the current with

mcur

If the current is very different from the desired value, then something is wrong and you should ask for help.

## 7. Choose your pattern

pg sel pattern <file>

Hopefully you have already used "cd" to set the default directory under /home/pg/users/

8. Optionally, set the resist sensitivity

pg set resist <lowest-dose>

This will avoid warning messages about the clock rate. It's not really important.

10. Calibrate the field size, focus, etc with

pg adj ebpg or "aeb". This sequence ends at the Faraday cup.

11. OPTIONAL: Check the auto-focus function by moving to a blob of colloidal gold, or simply check the substrate height:

mvrl <dx>,<dy>

for example, mvrl 45mm, 32.87mm

Move to a good looking blob and check the

focus with

afld

You might want to save the location with

sp foo or any name you like, other than "foo"

Later, you can move back to this location with

mvsp foo

12. Move to where you want the center of your layout then save that location

sp start

Or you can type the stage coordinates directly into the wrapper script (see next step). It would be smart to turn off the SEM view so that you will not expose the resist.

13. Create a wrapper script for running your job. You could copy an example:

cp /public/wrapper.sh whatever\_name\_you\_like.sh

Edit this file with emacs, kate or gedit (or with vi if you are a freak)

If you copied an example then you **do not** have to make the script executable with

chmod a+x whatever

If you are using the symbol "start" in the wrapper script, be sure to move to where you want the center of the layout, then save the location

sp start

- 14. Start the exposure with
  - ./whatever name you used.sh
- 15. Unload the substrate

subu n

Be sure that the load lock is pumped out first. If you vent the load lock before 'subu' then an annoying alarm will sound.

16. Leave the holder in the loadlock and leave it pumping.

IF YOU LOAD ANOTHER WAFER then you can skip nearly all of this procedure. Just load the wafer with "subl" and run your wrapper script again.

MOST of this procedure is for checking that the tool is running properly before you start the exposure. If the EBPG is not working, it's best to know this *before* wasting a lot of time.

## UNIX COMMANDS YOU SHOULD KNOW

| ср | from | file | to | file | copy the file "from | file" to the file " | to file" |
|----|------|------|----|------|---------------------|---------------------|----------|
|    |      |      |    |      |                     |                     |          |

mkdir <name> make a new directory (folder)

cd <name> change directory (change the default folder)

pwd print working directory

list files (directory), minimal information

list files, with lots of information

emacs <name> text editor (or use kate, gedit)

which <command> show where this command comes from

man <command> show the manual page for this unix command

# Unix tips:

- . means "here"
- . . means "up one directory level"
- & after a command causes the command to run in the background freeing the terminal for other commands

Do not use spaces in file names.

For file names, UseOnlyLetters\_numb3r5\_underscore-dash.and.dot, but be sure to begin and end the name with either a letter or a number.

Create a new directory (with "mkdir") for each project.

You MUST put the pattern file in the same directory as the cjob file.

#### OTHER HANDY EBPG COMMANDS

| _ |  |
|---|--|

### pgreset

pg move pos <x>,<y>

manual\_focus

pg adj freq

height map.sh <size mm>

pg marker calib  $\langle x \rangle$ ,  $\langle y \rangle$ 

mvm 0,0 --rel marktype

pg set stagelock 0

pg marker create rec pos 8,8 foo

\$pg save

pg marker set p10 contra 99

pg marker reset p20

pg get htval

restore symbols

pg table /del "\*"

findmark

testrot

mhome

reset system after crash or freeze

move somewhere

adjust focus & stig manually

calculate exposure clock

height map centered here

use alternate mark for calib.

align to mark right here

unlock stage

define new mark type

must follow marker create

require the least contrast for

marker type "p10"

reset the filter settings which

were 'learned' previously for

marker type p20

display high voltage value

restore stage coordinate

symbols after losing the

terminal window

delete all position symbols

find and register the position

of the holder mark, even if it is far from the expected

location

measure the rotation of

your substrate using two

alignment marks

move stage to 'home' position and

reset coordinates

# WAFER CENTERS ON THE EBPG5000

See other sheet for location symbols for the EBPG5200 holders.

4 inch and 6 inch wafers: 74.5mm,77.3mm

3 inch wafers: 71.0mm,77.5mm

# EBPG HR theoretical on-axis spot size at 100 kV

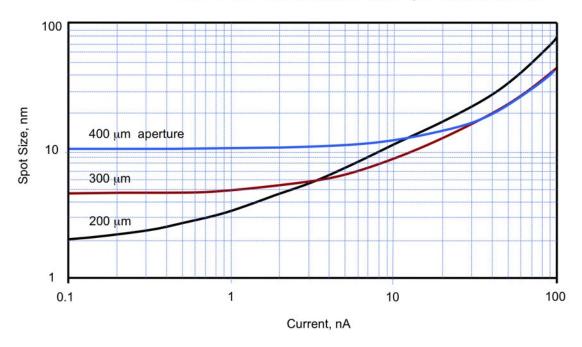